**3**

**4**

**5**

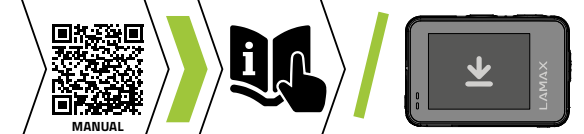

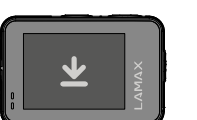

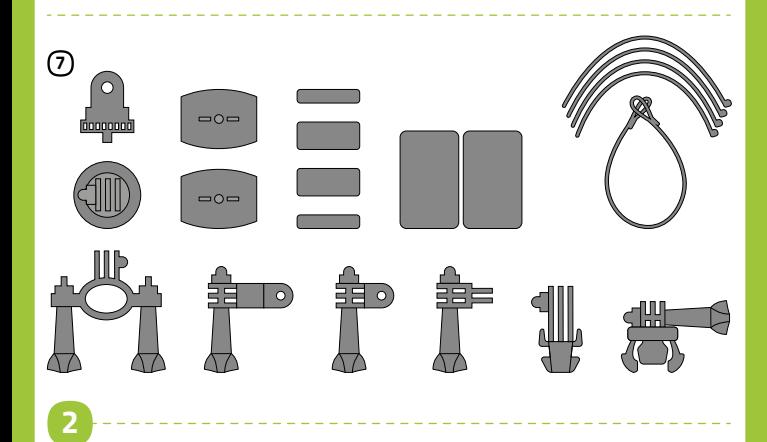

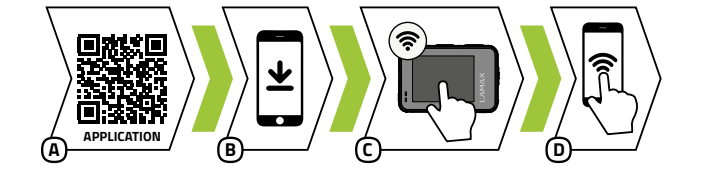

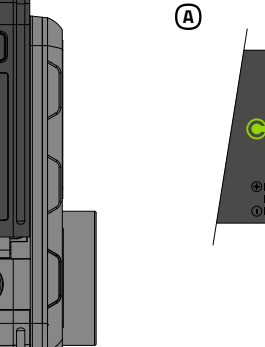

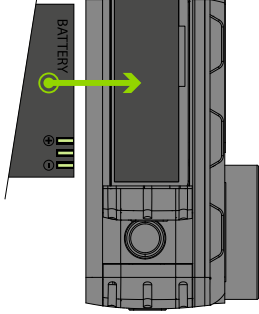

# **B C C C C C C C**

## **1** PACKAGE CONTENTS

## **MAX W9.1** Quick Start Guide

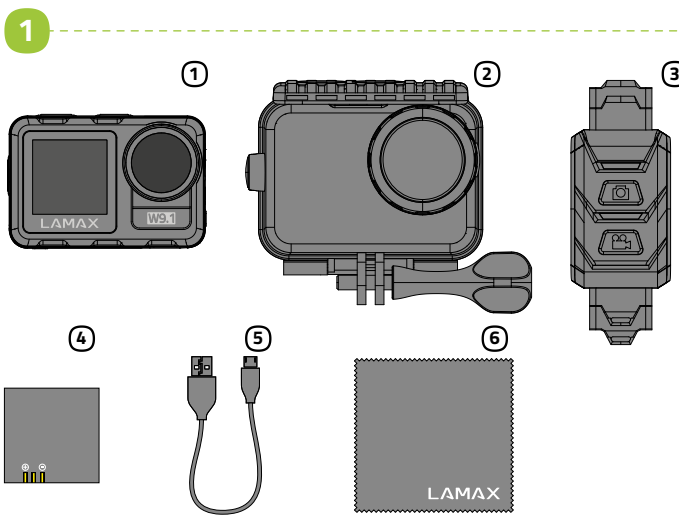

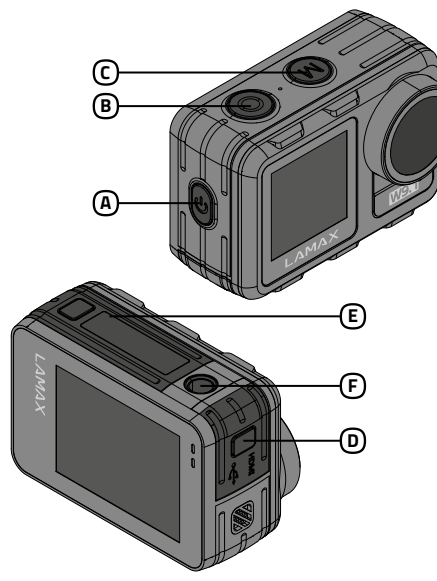

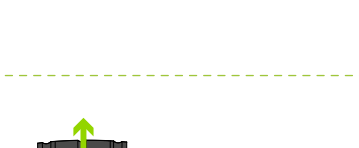

Um die komplette Anleitung, Aktualisierungen der Firmware und Neuheiten über die LAMAX Produkte zu erhalten, scannen Sie den QR Kode ein. http://www.lamax-electronics.com/lamax-w91

DE

## 3 ERSTE INBETRIEBNAHME DER KAMERA

- Sie können die Kamera entweder über einen PC oder über einen Netzstecker aufladen, der als Zubehör erhältlich ist.
- Das Aufladen der Batterie von 0 auf 100 % dauert ungefähr 4,5 Stunden. Nachdem die Batterien aufgeladen sind erlischt die Ladestandanzeige. Anmerkung: Das Aufladen der Batterie von 0 auf 80 % dauert 2,5 Stunden.
- Drücken Sie im unteren Bereich der Kamera auf die Sicherungstaste.
- Schieben Sie die Klappe nach außen und öffnen Sie die Klappe. Legen Sie die Batterien so in die Öffnung, dass die Kontakte der Batterien und der Kamera auf der gleichen Seite sind.
- Schließen Sie die Klappe.
- <u>4</u>) Actioncam LAMAX W9.1 Wasserdichte Hülle bis 40 m 2 5 Bis 2 m wasserdichte 3 Fernbedienung
	- Li-ion Batterie Micro USB Kabel zum Aufladen und für die Datenübertragung Mikrofasertuch 6 Halterungen 7

#### Legen Sie die Batterien in die Kamera ein A

## Legen Sie die SD Karte, wie in der Abbildung beschrieben, in die Kamera C (Kontakte in Richtung zum Objektiv)

## Verbinden Sie die Kamera mit einem Stromanschluss B

- Legen Sie die Karte nur dann ein, wenn die Kamera ausgeschaltet und nicht mit einem PC verbunden ist.
- Formatieren Sie die Karte bei der erstmaligen Verwendung direkt in der Kamera.
- Wir empfehlen Speicherkarten mit einer höheren Schreibgeschwindigkeit (UHS Speed Class –U3 und höher) und einer maximalen Kapazität von 128 GB. Anmerkung: Verwenden Sie nur Micro SDHC bzw. SDXC Karten renommierter Hersteller. Karten unbekannter Hersteller garantieren keine richtige Funktionsweise des Datenspeichers.

## 4 WIFI APP

Dank der mobilen App können Sie die Betriebsmodi und die Kameraeinstellungen ändern und gemachte Videoaufnahmen und Fotos direkt in Ihrem mobilen Gerät ansehen oder herunterladen.

- Lesen Sie den QR Kode ein um die App iSmart DV herunterzuladen Oder suchen Sie im App store / Google Play nach der Applikation LAMAX. A
- **[3]** Installieren Sie die Applikation in Ihr mobiles Gerät. O Schalten Sie WiFi durch Drücken der Taste POWER oder durch Berühren (ق Symbols "WiFi" ein, die nach dem Anklicken des Symbols (ﷺ)
- Verbinden Sie Ihr mobiles Gerät mit dem WiFi Netz mit dem Namen Ihrer D Kamera. Das WiFi Passwort wird auf dem Display der Kamera angezeigt (werksseitig 1234567890)

## **5** WEITERE INFORMATIONEN

- Przycisk POWER A Przycisk REC B
- Przycisk MODE
- CJ Przycisk MODE<br>D Drzwiczki do złącza micro USB i micro HDMI
- Drzwiczki baterii i gniazdo karty micro SD E
- $\, {\bf \rm \bar{\it E}}$  Gwint do mocowania aparatu na statywie lub na selfie kijku<br>Uwaga: używaj tylko zalecanych akcesoriów, w przeciwnym razie kamera
- może zostać uszkodzona .<br>Sterowanie kamerykanie

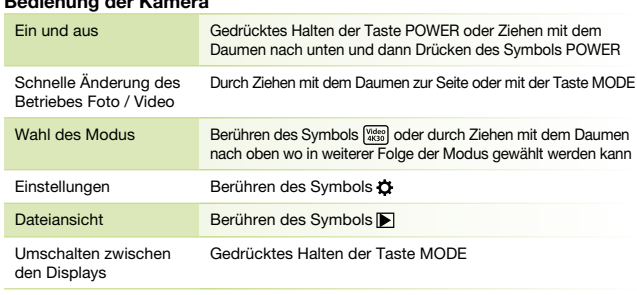

#### 2 BEKANNTMACHUNG MIT DER KAMERA / BEDIENUNG POWER Taste A REC Taste ම REC Taste<br>© MODE Taste Klappe der Micro USB und Micro HDMI Anschlüsse D Klappe des Batterieschachtes und des Micro SD Slots Gewinde zur Befestigung der Kamera auf einem Stativ oder einer Selfiestange E F Anmerkung: Verwenden Sie nur das empfohlene Zubehör, sonst könnte die Kamera beschädigt werden Bedienung der Kamera

## 5 INFORMACJE DODATKOWE

- Press the lock button at the bottom of the camera. Slide the door outwards and open it.
- Insert the battery into the compartment with the battery and camera connectors on the same side.
- **Close the door again.**
- Connecting the camera to the power B
- You can charge the camera either by connecting it to a computer or using an optional AC adapter.
- It takes approximately 4.5 hours to charge the battery from 0 to 100 %. The charge indicator turns off after charging.

> Note: Charging the battery from 0 to 80 % takes 2.5 hours.  $\mathbb C$  Insert the microSD card into the camera as shown (connectors toward

> Zeskanuj kod QR, aby uzyskać pełne instrukcje, aktualizacje oprogramowania i wiadomości o produktach LAMAX

http://www.lamax-electronics.com/lamax-w91

## PL

- Naciśnij przycisk blokady na spodzie kamery. Wysuń drzwiczki na zewnątrz i otwórz je.
- Włóż baterię do otworu tak, aby złącza aparatu i kamery były po tej samej stronie.
- Drzwiczki zamknij ponownie.

## Włożenie baterii do kamery A

 $\underline{\mathfrak{y}}$  LAMAX W9.1 action camera  $\underline{\mathfrak{q}}$ 2) Case, waterproof up to 40 m (5<br>3) Remote control, waterproof up to 2 m

- Kamerę można ładować zarówno przez podłączenie jej do komputera, jak i za pomocą opcjonalnego zasilacza sieciowego.
- Ładowanie akumulatora od 0 do 100 % zajmuje około 4,5 godziny. Po naładowaniu wskaźnik ładowania gaśnie.
- Uwaga: Ładowanie akumulatora od 0 do 80 % zajmuje 2,5 godziny.
- Włóż kartę microSD do kamery, jak pokazano (złącza w kierunku obiektywu) na obrazku C
- Włóż kartę tylko wtedy, gdy kamera jest wyłączona i nie jest podłączona do komputera.
- Sformatuj kartę bezpośrednio w kamerze przy pierwszym użyciu.
- Zalecamy używanie kart pamięci o wyższej prędkości zapisu (klasa szybkości UHS –U3 i wyższa) i maksymalnej pojemności 128 GB.

#### Podłączenie kamery do ładowania B

Uwaga: używaj tylko kart Micro SDHC lub SDXC renomowanych producentów. Karty nieznanych producentów nie gwarantują prawidłowego działania i przechowywania danych.

## 1 ZAWARTOŚĆ OPAKOWANIA

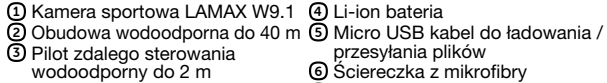

## Uchwyty 7

## 4 WIFI APLIKACJA

Dzięki aplikacji mobilnej będziesz mógł zmieniać tryby i ustawienia aparatu, a także przeglądać i pobierać nagrane filmy oraz zdjęcia bezpośrednio na urządzenie mobilne.

- Odczytaj kod QR, aby pobrać aplikację iSmart DV lub wyszukaj aplikację LAMAX w App Store / Google Play A
- Zainstaluj aplikację na urządzeniu mobilnym B
- Włącz WiFi w kamerze, naciskając przycisk ZASILANIE lub dotykając ikony C "WiFi", którą możesz znaleźć, klikając ikonę
- Na urządzeniu mobilnym połącz się z siecią Wi-Fi o nazwie Kamera. Hasło do Wi-Fi będzie wyświetlone na ekranie kamery (z produkcji 1234567890) D

1) Akční kamera LAMAX W9.1 (4 Vodotěsný obal do 40 m Dálkové ovládání vodotěsné 2 5 3 do 2 m

## 2 ZAPOZNANIE Z KAMERĄ / OBSŁUGA

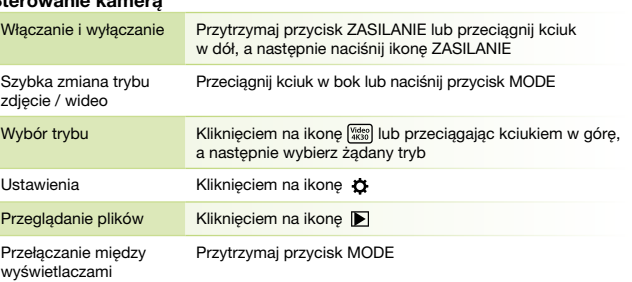

**3** PIERWSZE UŻYCIE KAMERY

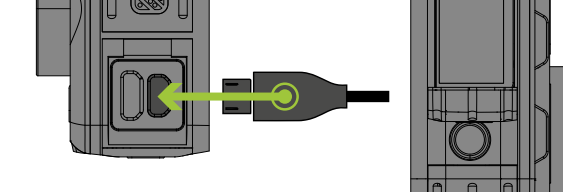

For complete instructions, firmware updates and the latest news about LAMAX products scan the QR code.

http://www.lamax-electronics.com/lamax-w91

## **1 OBSAH BALENIA**

EN

## 3 USING THE CAMERA FOR THE FIRST TIME

#### Inserting the battery A

- the lens) Insert the card only when the camera is turned off and not connected
- to the computer.
- **Format the card directly in the camera itself the first time you use it.**
- We recommend memory cards with a higher write speed (UHS Speed Class U3 and higher) and a maximum capacity of 128 GB. Note: Only use microSDHC or SDXC cards from reputable manufacturers.

Generic cards do not guarantee the proper functioning of the data storage.

Note: To avoid damaging the camera, only use the recommended accessories.

- POWER A REC button
- MODE button C B
- Door to micro USB and micro HDMI connectors D
- Door to battery and microSD card slot Thread to attach the camera to a tripod or selfie stick E F

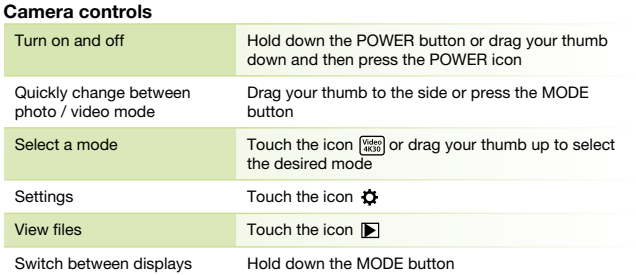

Li-ion battery Micro USB cable for charging / transferring files Microfibre cloth 6 Mounts 7

## 2 INTRODUCTION TO THE CAMERA / CONTROLS

## 4 WIFI APPLICATION

Thanks to the mobile app, you will be able to change camera modes and settings or view and download recorded videos and photos directly to your mobile device.

- Scan the QR code to download the application iSmart DV Or search for the LAMAX app on the App Store / Google Play A
- **B** Install the application on your mobile device
- O Turn on WiFi on the camera by pressing the POWER button or touch the "WiFi" icon which can be found by clicking on the icon  $\frac{cos}{cos}$ .
- On your mobile device, connect to the WiFi network with the camera's D name. The WiFi password is displayed on the camera screen (factory setting is 1234567890).

## **5** FURTHER INFORMATION

## 5 DALŠÍ INFORMACE

Pro kompletní návod, aktualizaci firmware a novinky o produktech LAMAX naskenujte QR kód.

http://www.lamax-electronics.com/lamax-w91

CS

#### Vložte baterii do kamery A

- Ve spodní části kamery stlačte pojistné tlačítko. Posuňte dvířka směrem ven a otevřete.
- Baterii vložte do otvoru tak, aby boly konektory baterie a kamery na stejné straně. Dvířka opět zavřete.
- Připojte kameru k napájení B
- Kameru můžete nabíjet jak připojením k počítači, tak pomocí dokoupitelného síťového adaptéru.
- Nabití baterie z 0 na 100 % trvá přibližně 4,5 hod. Po nabití zhasne indikátor nabíjení.
- Poznámka: Nabití baterie z 0 na 80 % trvá 2,5 hod.
- Vložte microSD kartu do kamery podle obrázku (konektory směrem C k objektivu)
- Kartu vkládejte jen když je kamera vypnutá a není připojená k počítači.
- Kartu při prvním použití zformátujte přímo v kameře.
- Doporučujeme paměťové karty s vyšší zapisovací rychlostí (UHS Speed Class –U3 a vyšší) a maximální kapacitou 128 GB.
- Poznámka: Používejte jen Micro SDHC či SDXC karty od renomovaných výrobců. Karty neznačkových výrobců nezaručují správné fungování datového úložiště.

## 2 SEZNÁMENÍ SE S KAMEROU / OVLÁDÁNÍ

- Tlačítko POWER Tlačítko REC A B
- Tlačítko MODE
- C) Tlačitko MODE<br>D Dvířka ke konektorům micro USB a micro HDMI
- Dvířka k baterii a slotu na micro SD kartu E
- Závit pro upevnění kamery na stativ nebo selfie tyč F Poznámka: Používejte pouze doporučené příslušenství, v opačném případě může dojít k poškození kamery

## Ovládání kamery

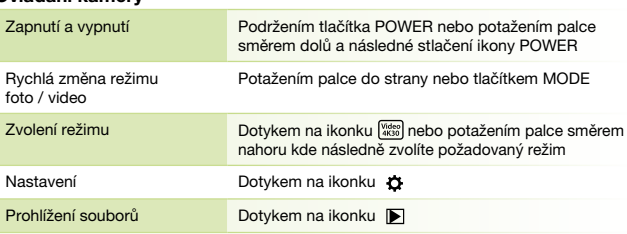

Přepínání mezi displeji Podržením tlačítka "MODE"

#### **3 PRVNÍ POUŽITÍ KAMERY**

# **1** VERPACKUNGSINHALT

Li-ion baterie Micro USB kabel pro nabíjení/ přenos souborů Utěrka z mikrovlákna 6 Úchyty 7

## 4 WIFI APLIKACE

Díky mobilní aplikaci budete moci měnit režimy a nastavení kamery nebo prohlížet a stahovat natočená videa a fotografie přímo do vašeho mobilního zařízení.

Načtěte QR kód pro stažení aplikace iSmart DV. Nebo vyhledejte aplikaci LAMAX na App store / Google Play. A

- Nainstalujte aplikaci do vašeho mobilního zařízení. B
- Zapněte WiFi v kameře stlačením tlačítka POWER nebo dotykem na ikonku "WiFi" kterou najdete po kliknutí na ikonku . C
- Na vašem mobilním zařízení se připojte na WiFi síť s názvem kamery. Heslo na WiFi je zobrazené na displeji kamery (z výroby 1234567890). D

# **3**

**4**

**5**

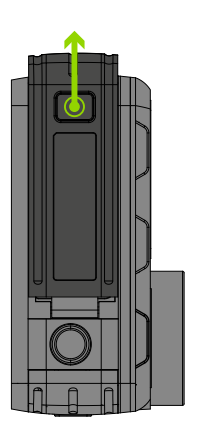

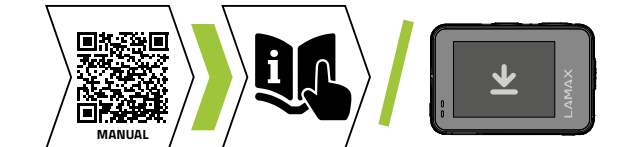

#### **3 PRVA UPOTREBA KAMERE**

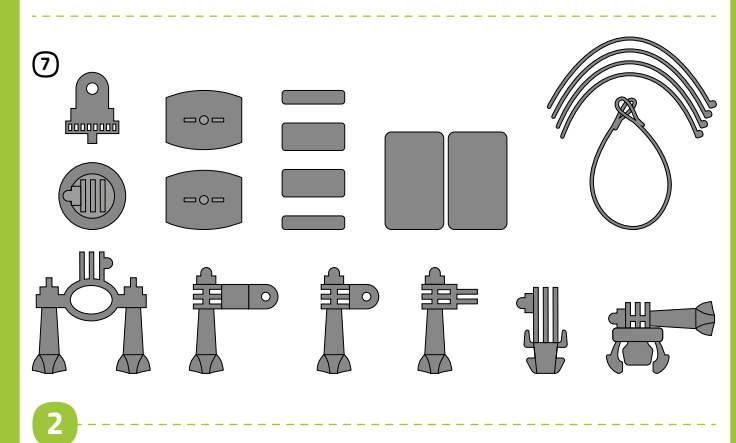

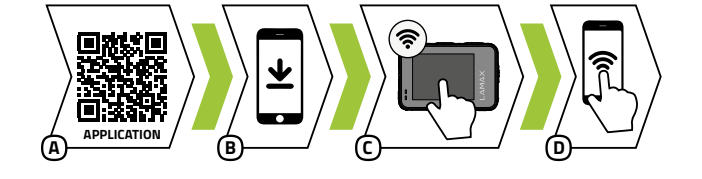

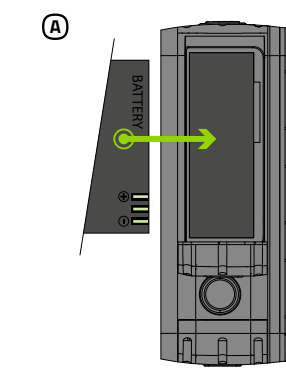

# **B C C C C C C C**

## **AMAX W9.1** Quick Start Guide

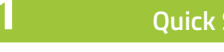

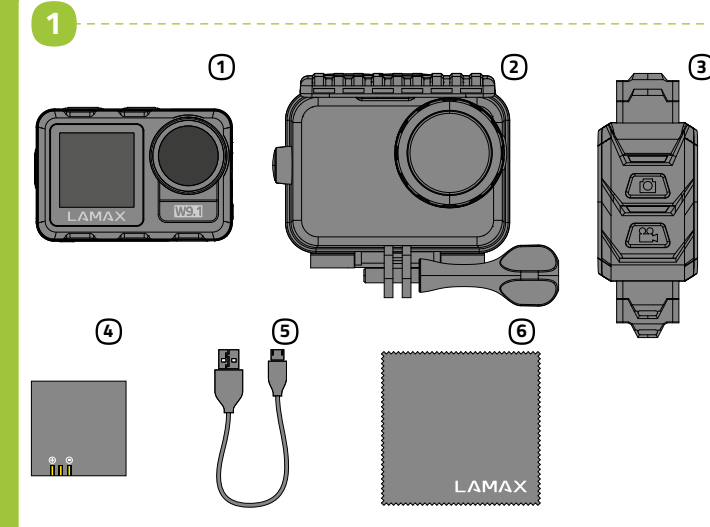

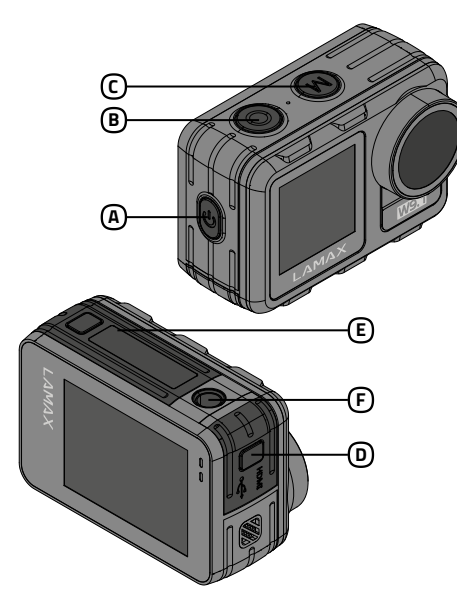

- V spodnji del kamere porinite varovalno tipko. Pokrovček porinite navzven in odprite.
- Bateriji vložite v odprtino tako, da bodo konektorji baterij in kamere na isti strani.
- **Pokrovček ponovno zaprite.**

Za cela navodila, aktualizacijo strojne opreme in novosti o izdelkih LAMAX preberite QR kodo.

http://www.lamax-electronics.com/lamax-w91

SL

Krpica iz mikrovlakna كا Krpica<br>2 Ročaji

## **2 ZOZNÁMENIE S KAMEROU / OVLÁDANIE**

- @ Tipka POWER<br>D Tipka REC
- C
- 
- ⊙ Tipka MODE<br>D Pokrovček za konektorja micro USB in micro HDMI<br>҈D Pokrovček za baterijo in režo za micro SD kartico
- Naboj za pritrditev kamere na stativo ali palico za selfije F Opomba: Uporabljajte samo priporočene pritikline, v nasprotnem primeru
- lahko pride do poškodbe kame

#### Vložite bateriji v kamero A

- Kamero lahko polnite ali preko računalnika ali pa preko omrežnega adapterja (se kupi posebej).
- Polnjenje baterije iz 0 na 100 % traja približno 4,5 ure. Po polnjenju se ugasne indikator za polnjenje.
- Opomba: Polnjenje baterije iz 0 na 80 % traja 2,5 uri.
- Vložite microSD kartico v kamero glede na sliko (konektorji usmerjeni k objektivu) C
	- Kartico vložite samo, ko je kamera izključena in ni priključena k računalniku.
	- Kartico pri prvi uporabi formartirajte neposredno v kameri.
	- Priporočamo vam spominke kartice z višjo hitrostjo zapisovanja (UHS Speed Class –U3 in več) in z maksimalno kapaciteto 128 GB.

## Priključite kamero k el. napajanju B

Opomba: Uporabljajte samo Micro SDHC ali SDXC kartice od priznanih proizvajalcev. Za kartice nepriznanih proizvajalcev ne jamčimo pravilnega delovanja podatkovne shrambe.

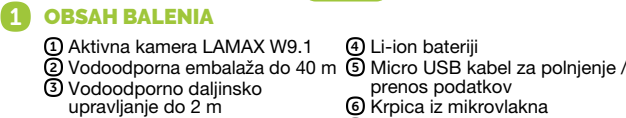

## 4 WIFI APLIKACIJA

Zahvaljujoč mobilní aplikaciji boste lahko spreminjali načine in nastavitve kamere ali pa pregledovali in prenašali video posnetke ter fotografije neposredno v vaše mobilne naprave.

- Preberite QR kodo za prenos aplikacije iSmart DV Ali pa poiščite aplikacijo LAMAX na App store/Google Play A
- Aplikacijo naložite v vašo mobilno napravo B
- Prižgite WiFi v kameri s pritiskom na tipko POWER ali z dotikom na ikono "WiFi", ki jo najdete po kliku na ikono . C
- Na vaši mobilni napravi se priključite na WiFi omrežje z imenom kamere. Geslo za WiFi je prikazano na zaslonu kamere (tovarniško je: 1234567890) D

## **5 DRUGE INFORMACIJE**

Li-ion batéria Micro USB kábel pre nabíjanie/ prenos súborov Utierka z mikrovlákna 6 2) Uchyty

## 2 ZOZNÁMENIE S KAMEROU / OVLÁDANIE

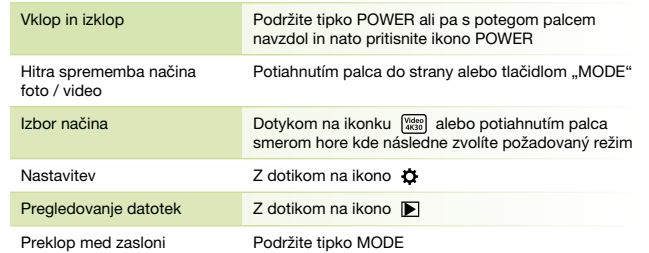

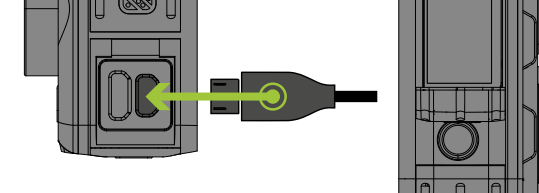

- A Tlačidlo POWER<br>**®** Tlačidlo REC
- 
- ⊙ Tlačidlo MODE<br>D Dvierka ku konektorom micro USB a micro HDMI
- Dvierka k batérii a slotu na micro SD kartu E
- Závit pre upevnenie kamery na statív alebo selfie tyč F Poznámka: Používajte iba odporúčané príslušenstvo, v opačnom prípade môže dôjsť k poškodeniu kamery

## Upravljanje kamere

Pre kompletný návod, aktualizáciu firmware a novinky o produktoch LAMAX naskenujte QR kód.

http://www.lamax-electronics.com/lamax-w91

SK

## Vložte batériu do kamery A

- V spodnej časti kamery zatlačte poistné tlačidlo. Posuňte dvierka smerom von a otvorte.
- Batériu vložte do otvoru tak, aby boli konektory batérie a kamery na rovnakej strane.
- Dvierka opäť zavrite.
- Pripojte kameru k napájaniu B
- Kameru môžete nabíjať ako pripojením k počítaču, tak pomocou dokúpiteľného sieťového adaptéra.
- Nabitie batérie z 0 na 100 % trvá približne 4,5 hod. Po nabití zhasne indikátor nabíjania.
- Poznámka: Nabitie batérie z 0 na 80 % trvá 2,5 hod.
- Vložte microSD kartu do kamery podľa obrázku (konektormi smerom C k objektívu)
- Kartu vkladajte len keď je kamera vypnutá a nie je pripojená k počítaču. Kartu pri prvom použití sformátujte priamo v kamere.
- Odporúčame pamäťové karty s vyššou zapisovacou rýchlosťou (UHS Speed Class –U3 a vyššie) a maximálnou kapacitou 128 GB.
- Poznámka: Používajte iba Micro SDHC či SDXC karty od renomovaných výrobcov. Karty neznačkových výrobcov nezaručujú správne správanie dátového úložiska.

<u>t</u>) LAMAX W9.1 akciókamera (t 40 m-ig vízálló készülékház 2 2 m-ig vízálló távirányító 3 6 Lítium-ion akkumulátor 4 7

## 1 OBSAH BALENIA

Akčná kamera LAMAX W9.1 1 4 Vodotesný obal do 40 m 2 5 3) Diaľkové ovládanie vodotesné do 2 m

## 4 WIFI APLIKÁCIA

Vďaka mobilnej aplikácii budete môcť meniť režimy a nastavenia kamery alebo prehliadať a sťahovať natočené videá a fotografie priamo do vášho mobilného zariadenia.

- Načítajte QR kód pre stiahnutie aplikácie iSmart DV. Alebo vyhľadajte aplikáciu LAMAX na App store / Google Play. A
- Nainštalujte aplikáciu do vášho mobilného zariadenia. B
- C Zapnite WiFi v kamere stlačením tlačidla "POWER" alebo dotykom na ikonku
- ,WiFi" ktorú nájdete po kliknutí na ikonku Na vašom mobilnom zariadení sa pripojte na WiFi sieť s názvom kamery. Heslo na WiFi je zobrazené na displeji kamery (z výroby 1234567890). D

## **5** ĎALŠIE INFORMÁCIE

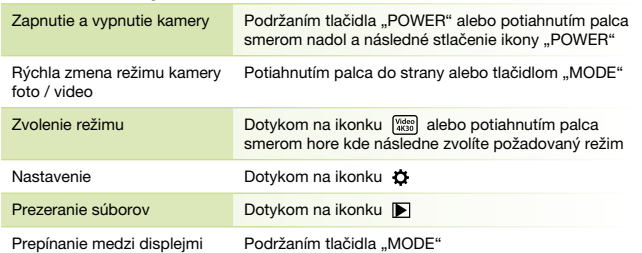

## **3** PRVÉ POUŽITIE KAMERY

- - @ Tipka POWER<br>® Tipka REC
	- Tipka MODE Poklopac micro USB i micro HDMI priključka D C
	- Poklopac baterije i utora za micro SD karticu
	- ย) Poklopac baterije i utora za micro SD karticu<br>Ē) Navoj za pričvršćenje kamere na stativ ili selfie štap
	- Napomena: Upotrebljavajte samo preporučenu opremu, u obratnom slučaju može doći do oštećenja kamere

1) Akcijska kamera LAMAX W9.1 (4 2) Vodootporna futrola do 40 m (5<br>3) Daljinski upravljač vodootporan do 2 m

Ovládanie kamery

http://www.lamax-electronics.com/lamax-w91

## 3 A KAMERA ELSŐ HASZNÁLATA

- Nyomja meg a kamera alján lévő rögzítő gombot. Csúsztassa kifelé, majd nyissa fel a fedelet.
- Az akkut úgy helyezze be a nyílásba, hogy az akku és a kamera érintkező azonos oldalon legyenek. Ismét zárja le a fedelet.

#### Helyezze az akkut a kamerába A

## (csatlakozókkal az objektív felé fordítva)

## Csatlakoztassa a kamerát a táphoz B

- A kamerát vagy a számítógéphez csatlakoztatva, vagy megvásárolható hálózati adapterrel töltheti.
- Az akkumulátor teljes feltöltése 0-ról 100 %-ra megközelítőleg 4,5 órát vesz igénybe. A feltöltést követően a töltésjelző kialszik.
- Megjegyzés: Az akkumulátor feltöltése 0-ról 80 %-ra 2,5 órát vesz igénybe. Helyezze a microSD-kártyát a kamerába az ábrán látható módon C

- Csak akkor helyezze be a kártyát, ha a kamera ki van kapcsolva, és nincs a számítógéphez csatlakoztatva. Az első használat alkalmával közvetlenül a kamerában formázza meg a kártyát.
- Ajánlott nagyobb írási sebességű és max. 128 GB kapacitású memóriakártyát használni (UHS Speed Class - U3 és nagyobb).
- Megjegyzés: Kizárólag neves gyártók Micro SDHC vagy SDXC kártyáit használja. A nem neves gyártók kártyái nem garantálják az adattár helyes működését.

## HU 1 A CSOMAGOLÁS TARTALMA

- A mobil alkalmazás segítségével megváltoztathatja a kamera üzemmódjait és beállításait, vagy megtekintheti és közvetlenül a mobil készülékére is letöltheti a felvett videókat és rögzített fényképeket.
- Olvassa be az iSmart DV alkalmazás letöltéséhez szükséges QR-kódot. Vagy keresse meg a LAMAX alkalmazást az App Store/Google Play áruházban. A
- Telepítse az alkalmazást a mobil eszközére B
- © A WiFi bekapcsolásához a kamerán nyomja meg a POWER gombot, vagy
- érintse meg az ikonra kattintás után megjelenő "WiFi" ikont Mari Csatlakozzon rá a mobilkészülékével a kamera nevével rendelkező WiFi hálózathoz. A WiFi jelszava megjelenik a kamera képernyőjén (alapértelmezett beállítás 1234567890) D
- 5 TOVÁBBI INFORMÁCIÓK
	- A teljes használati útmutatóért, firmware frissítésekért és a LAMAX termékekkel kapcsolatos hírekért szkennelje be a QR kódot.

## A kamera vezérlése

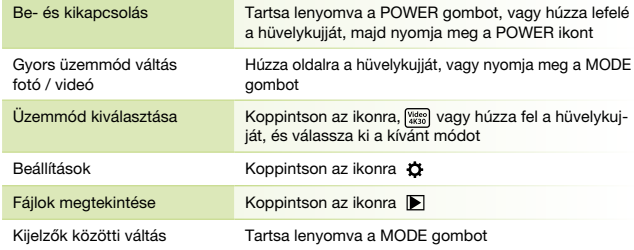

- POWER gomb A
- e<br>C
- ® REC gomb<br>© MODE gomb<br>® Micro USB és mikro HDMI csatlakozóbemenet fedél
- Elemház és micro SD kártya slot fedél E
- A kamerát állványra vagy szelfi botra rögzítő menet Megjegyzés: Kizárólag ajánlott tartozékokat használjon, ellenkező esetben F a kamera megsérülhet

Mikro USB-kábel töltéshez / fájlok továbbításához Mikroszálas törlőkendő Rögzítők

## 2 MEGISMERKEDÉS A KAMERÁVAL / VEZÉRLÉS

## 4 WIFI ALKALMAZÁSOK

## 5 VIŠE INFORMACIJA

Za kompletne upute, ažuran firmware i novosti o proizvodima LAMAX skenirajte QR kod.

http://www.lamax-electronics.com/lamax-w91

## HR

- U donjem dijelu kamere pritisnite sigurnosnu tipku. Pomaknite poklopac prema vani i otvorite ga.
- Bateriju umetnite u otvor tako da kontakti baterije i kamere budu s iste strane.
- **Zatvorite poklopac.**
- Priključite kameru u napajanje B
- Kameru možete puniti kako priključenjem u računalo, tako i pomoću mrežnog punjača koji se može dodatno kupiti.
- Punjenje baterije s 0 na 100 % traje oko 4,5 sati. Nakon završetka punjenja, pokazatelj punjenja će se ugasiti.
- Napomena: Punjenje baterije s 0 na 80 % traje 2,5 sati.
- Umetnite microSD karticu u kameru prema slici (kontakti u smjeru C objektiva)
- Karticu ubacujte samo kada je kamera isključena i nije priključena u računalo.
- Karticu pri prvoj upotrebi formatirajte izravno u kameri.
- Preporučujemo memorijske kartice s većom brzinom zapisa (UHS Speed Class –U3 i viša) te s maksimalnim kapacitetom od 128 GB.

#### Umetnite bateriju u kameru A

Napomena: Upotrebljavajte samo Micro SDHC ili SDXC kartice renomiranih proizvođača. Kartice nebrandiranih proizvođača ne osiguravaju ispravan rad podatkovnog spremišta.

## 2 UPOZNAVANJE S KAMEROM / RUKOVANJE

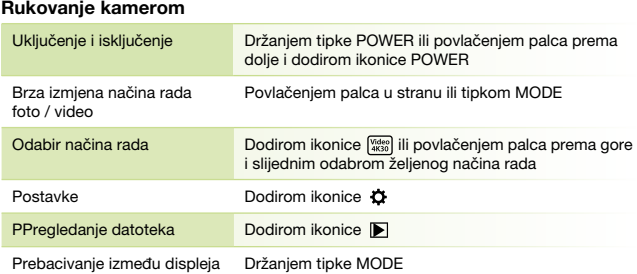

## 1 SADRŽAJ PAKOVANJA

Li-ion baterija Micro USB kabel za punjenje/ prijenos datoteka Krpa od mikro-vlakna 6 Držači 7

## 4 WIFI APLIKACIJA

Zahvaljujući mobilnoj aplikaciji moći ćete mijenjati načine rada i postavke kamere ili pregledati i preuzimati snimljene videozapise i fotografije izravno u svoj mobilni uređaj.

- Učitajte QR kod za preuzimanje aplikacije iSmart DV Ili nađite aplikaciju LAMAX u App store/Google Play A
- Instalirajte aplikaciju u svoj mobilni uređaj B
- O Uključite WiFi u kameri pritiskom tipke POWER ili dodirom ikonice "WiFi", koja<br>se pokazuje nakon dodira ikonice [ﷺ] .
- U svojem mobilnom uređaju se priključite na WiFi mrežu s nazivom kamere. DLozinka za WiFi je prikazana na displeju kamere (zadano je 1234567890).